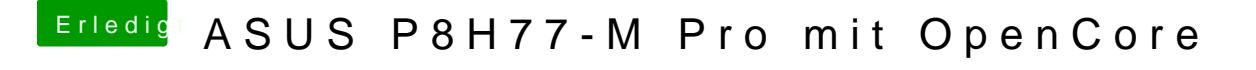

Beitrag von Basti Wolf vom 5. Mai 2020, 17:48

Im Festplattendienstprogramm / Disk Utility links oben Darstellung -> Alle G